# **Ablaufplan Kampfgericht**

## **Zeitnehmer**

#### **Vor Spielbeginn:**

- Einstellen der Hallenuhr (siehe Anleitung)
- Zwei grüne TimeOut-Karten besorgen
- Zwei Aufsteller für die Zeitstrafen besorgen
- Ausreichend Zeitstrafenzettel und einen Stift besorgen
- Kabeltrommel für den Laptop in der Halle anschließen

#### **Nach Spielende:**

Die für das Spiel verwendeten Sachen wieder ordentlich in den Metallschrank räumen!

### **ESB'ler**

### **Vor Spielbeginn:**

- Laptop inklusive Ladekabel und Drucker aufbauen
	- o Das Sis-Programm öffnen
	- o Mit den Vereinsdaten anmelden (sind in der Regel eingespeichert)
	- o Auf "Spiel öffnen" klicken und das benötigte Spiel auswählen
	- o Wenn beide Mannschaften ihre Kader für das Spiel aktualisiert haben, den Spielbericht ausdrucken!

### **Nach Spielende:**

- *Zuerst:* den Laptop mit dem Internet verbinden! (Hotspot am Handy einrichten)
- Dann die Passwörter der Vereine und der Schiedsrichter eingeben und den Bericht versiegeln
- Den Spielbericht hochladen (solange der Laptop mit dem Internet verbunden ist, geschieht dies automatisch)
- Auf "Spiel zeigen" klicken, um zu überprüfen, ob das Spiel ordnungsgemäß hochgeladen wurde
- Laptop herunterfahren und alles ordentlich in den Metallschrank räumen!

### **ESB'ler ist für das Hochladen des Spielberichts verantwortlich!**

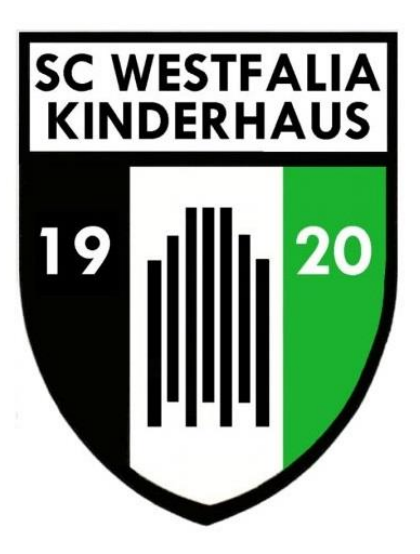